#### **QPL Guidelines for Resident Engineers ORE001**

### **I. Overview**

Resident Engineers ("RE") shall follow these procedures for the Qualified Products List ("QPL") during construction.

## **II. Procedures**

#### **A. Access the QPL**

Detailed information on accessing the QPL, as well as definitions of QPL terms, can be found in the "NJTA QPL Manual", found on the Authority's website.

#### **B. Access QPL Submittals**

The "QPL Submittals" is a list of all vendor submittals in all statuses, including products on the QPL. It is accessible by all Resident Engineers and Inspectors in CapEx. Once logged in, go to Administration  $\rightarrow$  QPL Submittals. If you cannot access this, contact [contracts@njta.com.](mailto:contracts@njta.com)

Refer to the "NJTA QPL Manual" for how each Product status and Product Type status is defined.

1. "Pending" Statuses

If the Contractor requests the use of a product that is not in the QPL or Appendix Q of the contract's Supplementary Specifications, and is in a status of Pending Pilot, Pending Need, or Pending Criteria, first determine if its usage is viable for the project, i.e. is it applicable to the scope of work, does it adversely impact cost or schedule, etc.?

If the product's usage is not viable, direct Contractor to use a product that is on the QPL or meets the requirements of the contract. Complete the QPL Form Q1 found on the website and submit the form to [contracts@njta.com](mailto:contracts@njta.com) and cc: the NJTA Liaison Engineer.

2. Other Statuses

Direct any comments and questions regarding QPL Submittals to [contracts@njta.com.](mailto:contracts@njta.com)

#### **C. Direct Vendors to Register**

Before a non-QPL product is approved (e.g. as an approved equal or substitution), verify if the vendor has submitted the product to QPL Submittals. If not, direct them to do so by following the QPL Manual.

#### **D. Prepare and Submit the CPL**

Record and report data on products used by the Contractor by submitting a Construction Products List Form ("CPL Form") described below. The CPL Form is found on the website and shall be submitted as described below.

The CPL Form's fields are defined as:

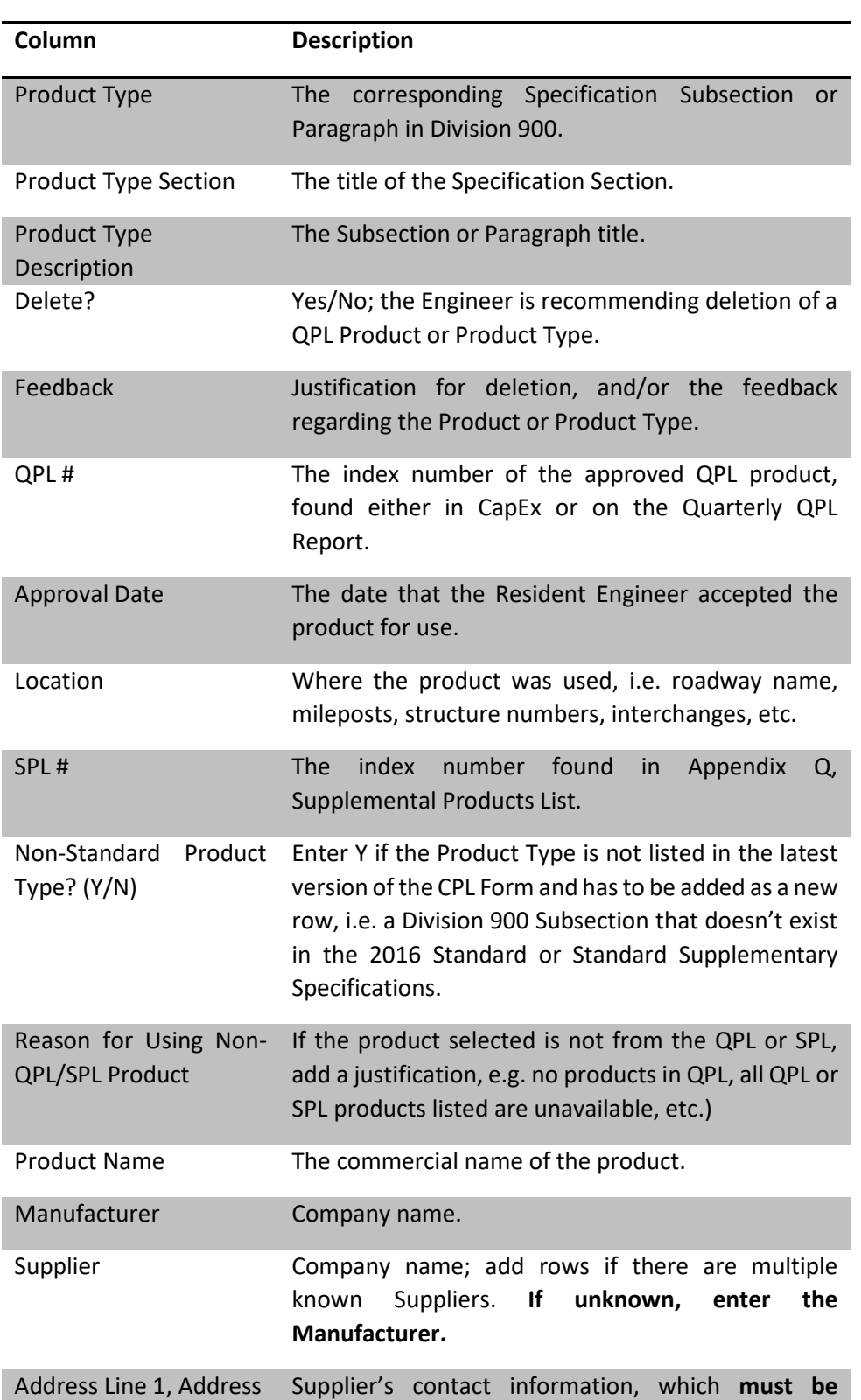

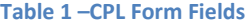

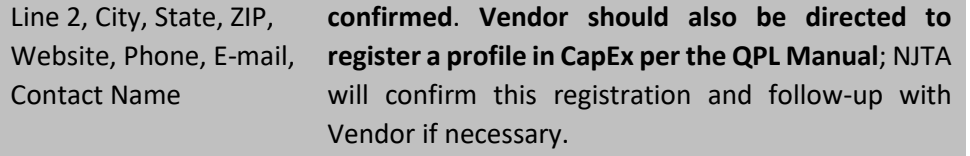

The CPL Form lists all current Product Types as given in the Standard and Standard Supplementary Specifications; see Figure 1. If there is a Standard Product Type missing, insert a row and enter the Product Type and Product Type Description. If the project contains a Non-Standard Product Type only found in Appendix Q of the project's Supplementary Specifications, also insert a row and enter the Product Type and Product Type Description.

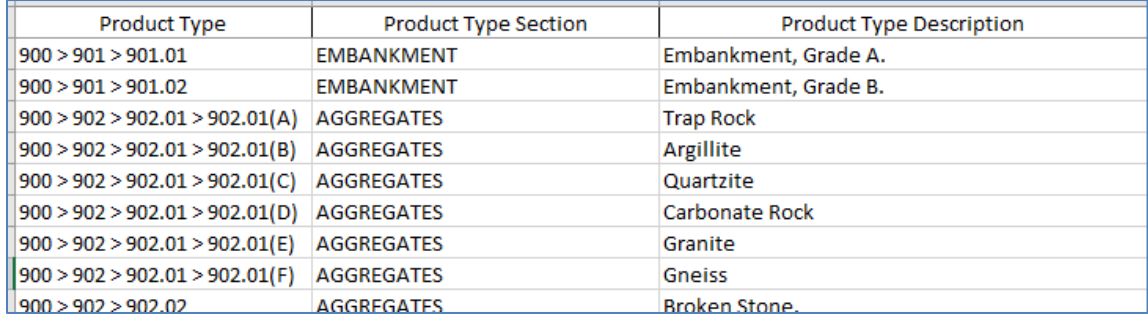

**Figure 1 – CPL Form displays all existing Product Types**

Steps for completing the CPL Form are as follows:

1. Add QPL Product Data (Resident Engineer)

If the product is on the QPL, complete the fields highlighted in GREEN for the relevant Product Types. Duplicate Product Type rows as necessary if more than one Product was used for a single Product Type.

2. Add SPL Product Data (Resident Engineer)

If the product is on the contract's Supplemental Products List ("SPL"), found in Appendix Q of the Supplementary Specifications, complete the fields highlighted in ORANGE for the relevant Product Types. Duplicate Product Type rows as necessary if more than one Product was used for a single Product Type.

3. Add New Product Types (Resident Engineer)

If a product or Product Type is not on the QPL or SPL, complete the fields highlighted in YELLOW for the relevant Product Types. Duplicate Product Type rows as necessary if more than one Product was used for a single Product Type.

If a corresponding Product Type does not exist, navigate to the row at the bottom of the CPL template, 999.01 – New Product Type. Complete the fields highlighted in YELLOW. Duplicate the New Product Type row as necessary.

#### 4. Add Feedback (Resident Engineer)

Feedback refers to whether the RE is recommending a deletion or change to the existing QPL. Complete the fields highlighted in BLUE as instructed below.

If recommending a correction or deletion of a QPL Product or Product Type: navigate to the corresponding Product Type row, then type the Product Name and reason why under "Feedback."

5. Submit CPL (Resident Engineer)

Submit the completed CPL Form to NJTA Contracts Section (via e-mail to [contracts@njta.com\)](mailto:contracts@njta.com) at the following milestones:

- Following approval of initial product submittals at the start of the project. If not received by the time of Pay Estimate #5, reminders will be sent from NJTA Contracts Section.
- The first Pay Estimate following Substantial Completion; this must include all data from prior the CPL submission(s).

The Authority may require interim CPL submissions between these two milestones, particularly for multi-year construction contracts.

NJTA Contracts Section will verify completeness of the CPL Form and contact the NJTA Liaison Engineer and Resident Engineer if corrections or additional information is required.

# **III.Revision History**

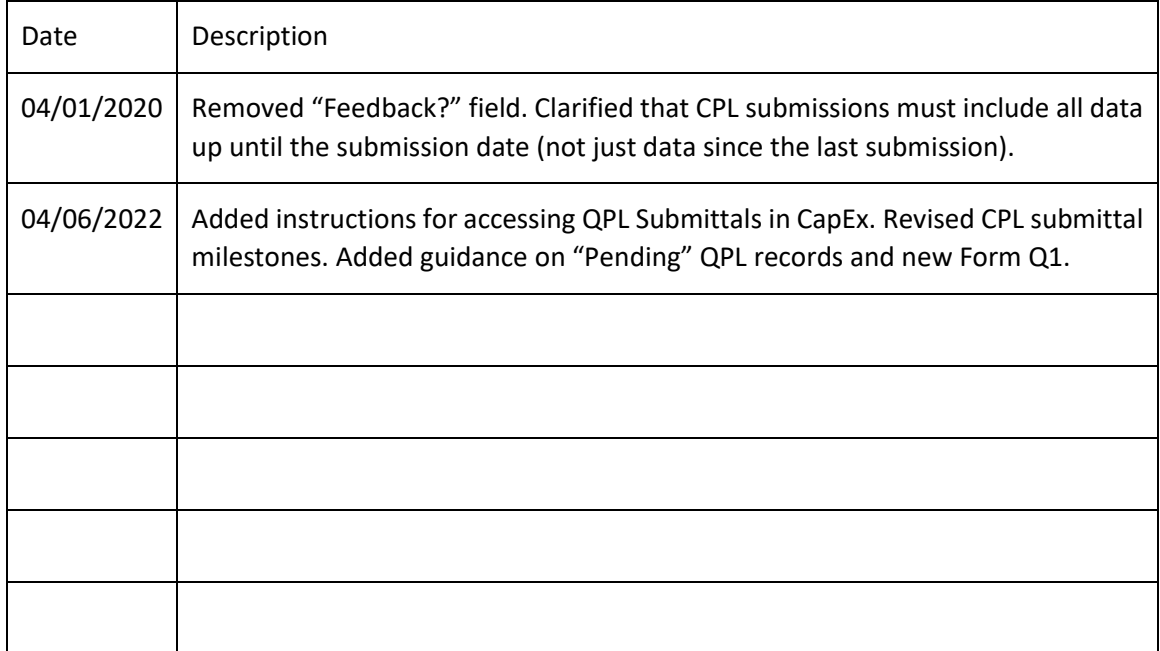

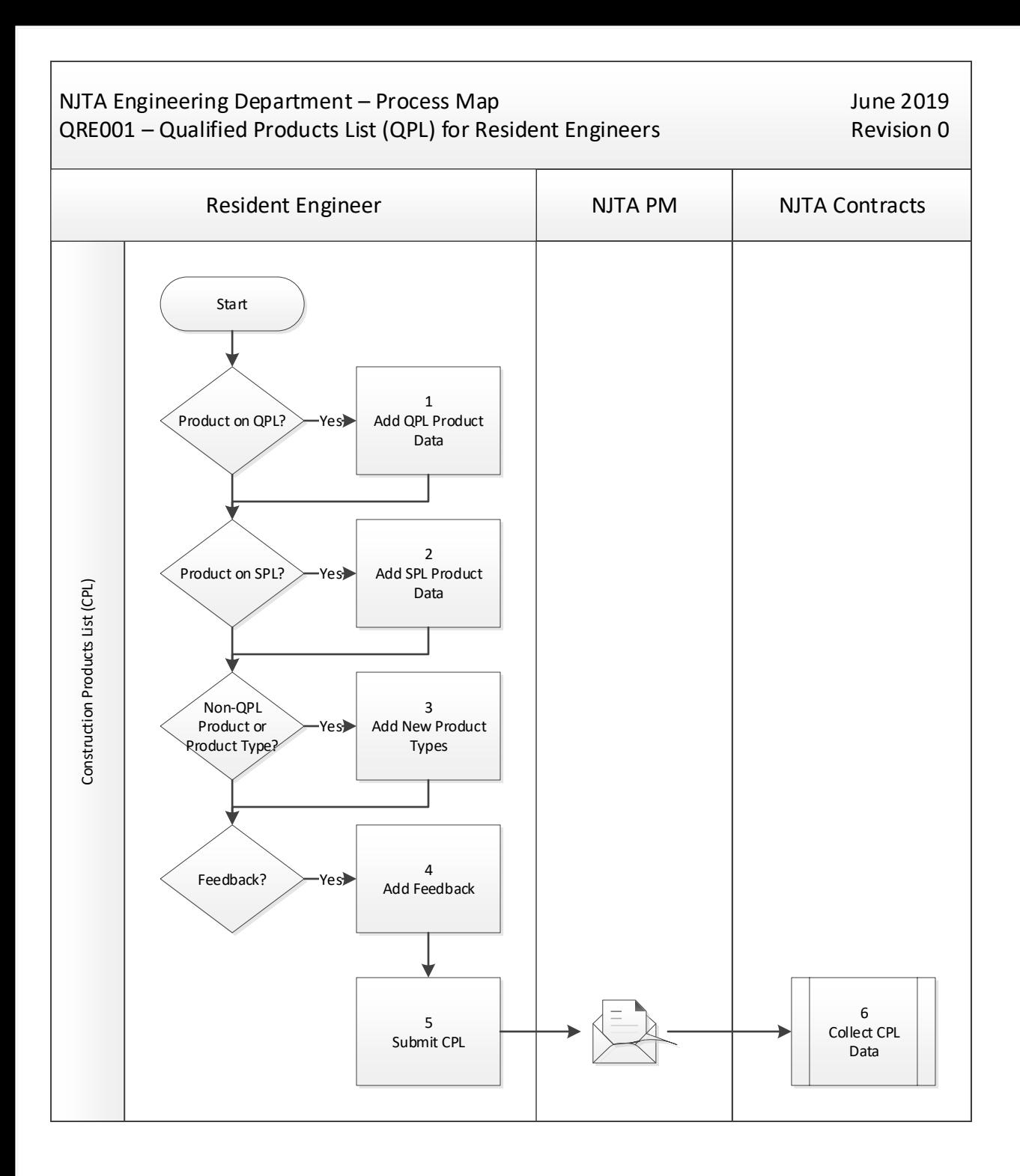